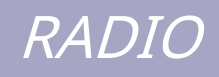

# **DELUXE**

## INTERFACE

### PRZEWODNIK DO CATA ORAZ INTERFEJSU AUDIO

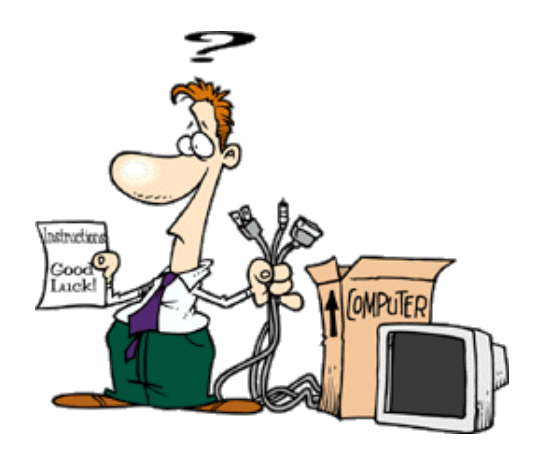

**P eter H alpin , PH 1 PH** Wsparcie, nie wiem i testowanie

> **B asil H el man , G4 TIC** Konstruować projekt

**Szymon , HB 9 DR V** Progra m er - w - szef Sponsor:

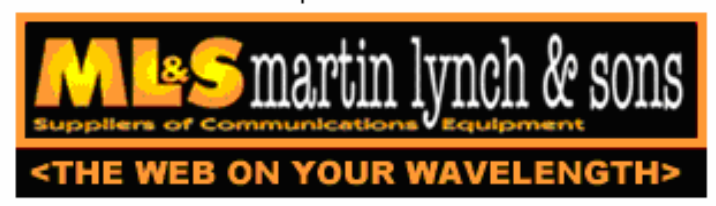

IC-703 wykorzystane w tym projekcie zostały dostarczone przez firmę Martin Lynch and Sons z Londynu.

Specjalne podziękowania należą się Chrisowi Taylorowi za przyjazną i sprawną obsługę.

## **SPIS TREŚCI**

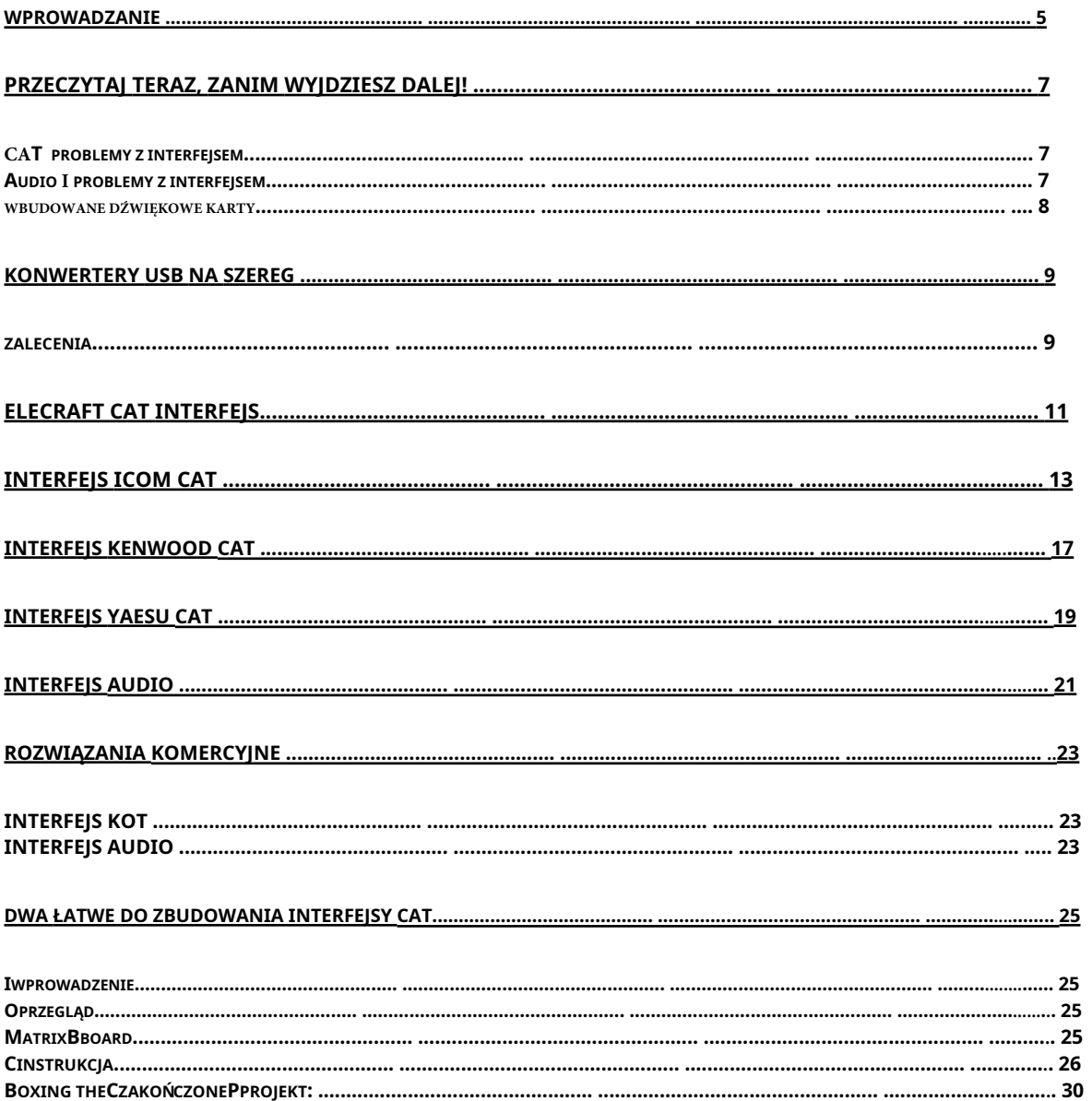

### **WPROWADZANIE**

Aby używać Ham Radio Deluxe do sterowania swoim zestawem, potrzebujesz interfejsu CAT. Niektóre radia obsługiwane przez Ham Radio Deluxe mają już wbudowane interfejsy RS232 (przykładem jest FT-847). Więcej informacji znajdziesz w instrukcji obsługi radia. Przykładami interfejsów CAT są CT-17 firmy Icom oraz FIF-232 i CT-62 firmy Yaesu.

Aby korzystać z PSK31 Deluxe lub innego oprogramowania trybu cyfrowego, potrzebujesz interfejsu audio. Możesz stworzyć własne lub kupić rozwiązanie. Przykładami interfejsów audio są Tigertronics SignaLink i NoMic firmy West Mountain Radio.

O ile mi wiadomo, jedynymi komercyjnymi interfejsami oferującymi zarówno interfejs CAT, jak i audio, są modele RigBlaster Pro firmy West Mountain Radio i modele CatOpto firmy G3VFP.

Jestem głęboko wdzięczny projektantom różnych wymienionych tutaj interfejsów: bez ich praktycznej wiedzy ten dokument nie byłby możliwy. Należy pamiętać, że zespół programistów Ham Radio Deluxe nie przetestował osobiście wszystkich pokazanych tutaj obwodów: nie możemy ponosić żadnej odpowiedzialności za szkody wynikające z użycia któregokolwiek z tych projektów.

### **PRZECZYTAJ TERAZ, ZANIM WYJDZIESZ DALEJ!**

Jest wiele problemów, na które może natknąć się początkujący, próbując skonfigurować interfejsy CAT i Audio: Postaram się pomóc Ci uniknąć najczęstszych problemów.

### **CAT PROBLEMY Z INTERFEJSEM**

1. Ham Radio Deluxe wyświetla błąd**Brak dostępu**.

Niektóre programy, do których wcześniej uzyskano dostęp, mogą powodować problemy w systemie operacyjnym, utrzymując port comport otwarty, uniemożliwiając w ten sposób dostęp do interfejsu CAT.

Tylko jeden program może jednocześnie otworzyć comport.

Jednym z przykładów jest oprogramowanie PDA/GSM. Najprostszym sposobem radzenia sobie z tym problemem jest ponowne uruchomienie komputera: szkodliwy program nie będzie już miał kontroli nad portem.

- 2. Niektóre porty szeregowe notebooków nie są w stanie dostarczyć wystarczającego prądu i/lub napięcia do obsługi kabli interfejsu domowej roboty, które są zasilane przez port szeregowy. Będziesz musiał albo stworzyć interfejs do innego projektu, albo użyć zewnętrznego zasilania.
- 3. Pętle uziemienia mogą stanowić problem. W pełni izolowane interfejsy są prawdopodobnie jedyną realną opcją. Oczywiście należy podjąć wszelkie środki ostrożności, aby uniknąć pętli uziemienia.

#### **AUDIOIPROBLEMY Z INTERFEJSEM**

1. Prawdopodobnie najczęstszymi przyczynami problemów są przesterowanie platformy i pętle masy. Unikanie pętli uziemienia nie jest na ogół zbyt trudne, jeśli używasz izolowanych wejść i wyjść. Zobacz obwód interfejsu homebrew w INTERFEJS AUDIO rozdział, aby zobaczyć, jak można to zrobić.

W żadnym wypadku nie należy używać nieizolowanych połączeń: prowadzą one do pętli uziemienia i najprawdopodobniej wprowadzą do sygnału przydźwięk i inne niepożądane artefakty. Jedną z wad korzystania z wyświetlacza wodospadowego jest to, że możesz zobaczyć brudny sygnał drugiego gościa – ale nie swój własny. Wiem, że niektórym uchodzi to na sucho – ale ryzyko po prostu nie jest tego warte.

2. Przesterowanie zestawu spowoduje rozpryski i zniekształcenia sygnałów. Dobrzy operatorzy nie rozpryskują się! Istnieje bardzo przydatny mały gadżet o nazwie PSKMeter, który można uzyskać od http://www.ssserver.com/info/pskmeter/.

Uniemożliwia to przesterowanie zestawu przy jednoczesnym uzyskaniu maksymalnej czystej mocy wyjściowej przez cały czas. Sam go używam – jest idealny. Jedyną wadą jest to, że wymaga portu szeregowego: może to być problem z notebookami i podobnymi - ale zobacz następny rozdział, aby uzyskać więcej informacji.

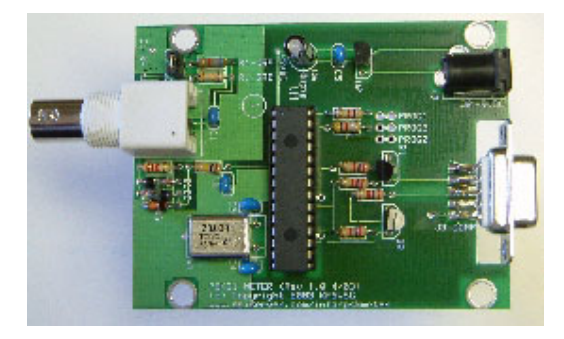

**Rysunek 1: PSKmeter**

Jeśli nie korzystasz z PSKMeter, najlepszym sposobem na ustawienie urządzenia na akceptowalny sygnał TX jest:

- 1. Podłącz fikcyjny ładunek do swojej platformy z miernikiem mocy na przewodzie. Jeśli nie masz miernika mocy, użyj własnego wbudowanego miernika.
- 2. Uruchom PSK31Deluxe i wybierz okno TX. NIE WPROWADZAJ ŻADNEGO TEKSTU. Kliknij przycisk TX i dostosuj swój wyjście audio karty dźwiękowej, aby dać nie więcej niż 25% mocy znamionowej twojego urządzenia. NIE PRZEKRACZAJ TEGO POZIOMU!
- 3. Zacznij wpisywać tekst i sprawdź, czy moc wyjściowa nie przekracza 50% mocy znamionowej platformy.
- 4. Sprawdź swój miernik ALC, aby upewnić się, że nie ma żadnej akcji ALC. Jeśli ALC musi się włączyć, przesadzasz ze swoim sprzętem i rozpryskujesz się po całym zespole. Szerokie sygnały są niepotrzebne i aspołeczne.
- 5. Pamiętaj, że PSK31 jest najlepszym cyfrowym trybem QRP (w tej chwili). Nie musisz pracować na wysokich poziomach mocy – im niższy dysk, tym czystszy będzie twój sygnał.

#### **NA POKŁADZIE KARTY OUND**

I ostatnia wskazówka: wbudowane karty dźwiękowe dostarczane z wieloma komputerami są rzeczywiście bardzo proste. Wiele osób zgłasza, że widzi sygnały "ducha" na swoich wodospadach: są one bardzo często spowodowane przez karty dźwiękowe o niższej jakości.

Jeśli uda ci się zainstalować dobry – używam Creative Audigy2 – będziesz mile zaskoczony, jak "czysty" wygląda wodospad. Dodatkową zaletą jest to, że będziesz w stanie dekodować także słabsze sygnały! Dodanie drugiej karty dźwiękowej do dowolnego systemu może być zalecane: ale upewnij się, że masz dobrą.

### **KONWERTERY USB NA SZEREG**

Wiele, jeśli nie wszystkie, nowoczesne notebooki nie są wyposażone w porty szeregowe RS232, ale w porty USB. Aby użyć interfejsu CAT z jednym z nich, potrzebujesz adaptera/konwertera portu szeregowego USB<>.

Niektórzy użytkownicy zgłaszali problemy podczas korzystania z tych konwerterów: w jednym przypadku konieczne było zakupienie innego modelu, podczas gdy w innych wystarczyła prosta aktualizacja sterownika. Ogólny konsensus jest taki, że domyślny sterownik dostarczany z systemem Windows XP jest generalnie wystarczający do rozwiązania wszelkich problemów.

HRD testuje od COM1 do COM255 i wyświetla tylko te porty COM, które (zgodnie z systemem Windows) są skonfigurowane na komputerze i są dostępne.

### **RZALECENIA**

Wiadomo, że poniższe konwertery współpracują z Ham Radio Deluxe w oparciu o opinie z Yahoo! Forum Ham Radio Deluxe http:// groups.yahoo.com/group/ham-radio-deluxe/.

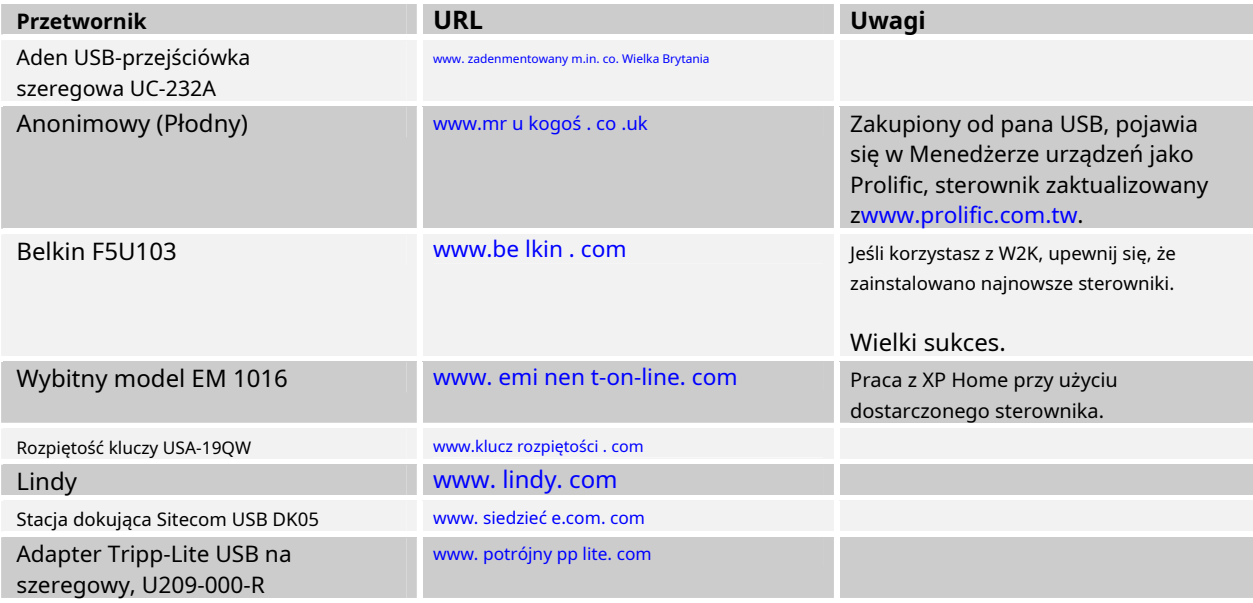

### **ELECRAFT CAT INTERFEJS**

Niewiele można powiedzieć o interfejsie Elecraft CAT: K2 używa zastrzeżonego interfejsu znanego jako KIO2 w wersji QRP, z podobnym interfejsem wbudowanym w opcjonalny wzmacniacz mocy KPA100 QRO. W żadnym wypadku nie należy używać standardowego kabla RS232 do łączenia K2 z komputerem: **MUSI**użyj kabla określonego przez Elecraft w instrukcji KIO2 lub KPA100, aby uniknąć uszkodzenia urządzenia i/lub komputera

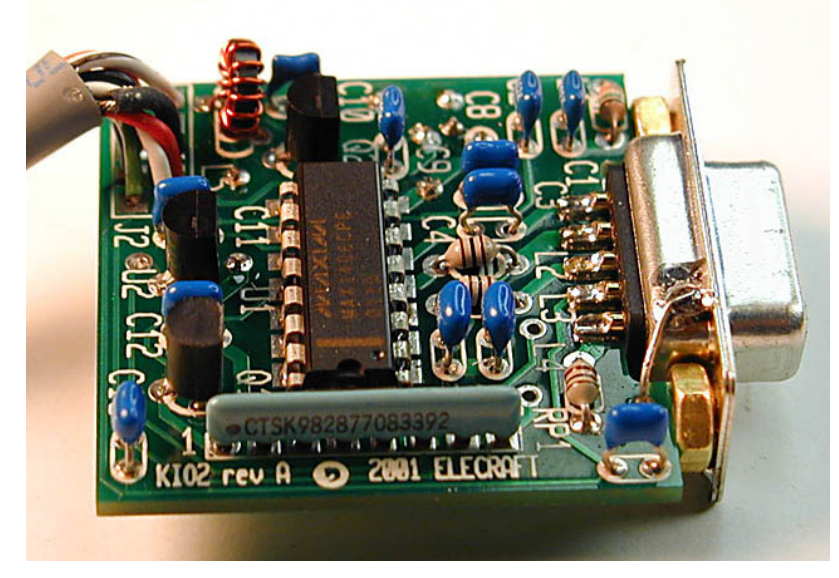

**Rysunek 2: KIO2**

### **INTERFEJS ICOM CAT**

Aby podłączyć radio Icom do komputera w celu sterowania CAT, potrzebujesz konwertera, który jest w stanie konwertować poziomy RS232 na linię magistrali Icom 5V z otwartym kolektorem. Można to zrobić na kilka sposobów, od bardzo prostego interfejsu z dwoma tranzystorami po własny interfejs Icom CT-17. Ten dokument ma na celu przedstawienie wystarczającej ilości informacji, aby umożliwić wybór interfejsu, który najlepiej odpowiada Twoim wymaganiom.

Oczywistą odpowiedzią jest zakup CT-17 firmy Icom. W chwili pisania tego interfejsu kosztował w Wielkiej Brytanii 99 funtów (lub 145 euro); około 140 dolarów w USA. Nie można tego uznać za niedrogie według żadnych standardów. Zbudowanie interfejsu z układu znajdującego się w instrukcji CT-17 jest stosunkowo proste. Jest to konstrukcja używana przez HB9DRV i PH1PH podczas testowania Ham Radio Deluxe. Całkowite koszty budowy wyniosły około 25 USD - wliczając w to aluminiowe skrzynki i złącza.

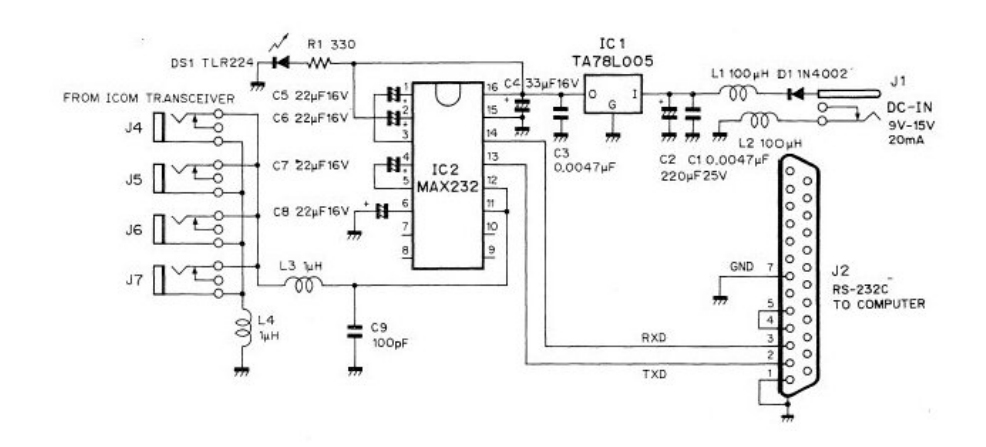

#### **Rysunek 3: Obwód Icom CT-17**

Dostępne są jeszcze prostsze konstrukcje, takie jak ten optoizolowany model Gary Dion N4TXI:

Gary pisze: "Będąc typem paranoika, postanowiłem zaprojektować własną elektrycznie izolowaną wersję. Uważam, że byłoby to preferowane w warunkach terenowych z wątpliwym uziemieniem platformy.

Największym wyzwaniem było zasilanie opto po stronie radiowej. Linia 8V pochodząca z 706 może dostarczać co najwyżej 10 mA (zgodnie ze specyfikacją). Ten projekt pobiera średnio mniej niż 0,5 mA. Zasilanie można pobrać ze złącza ACC lub gniazda mikrofonowego. Wiele izolowanych projektów interfejsów audio już istnieje, więc postanowiłem nie umieszczać tego na schemacie".

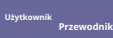

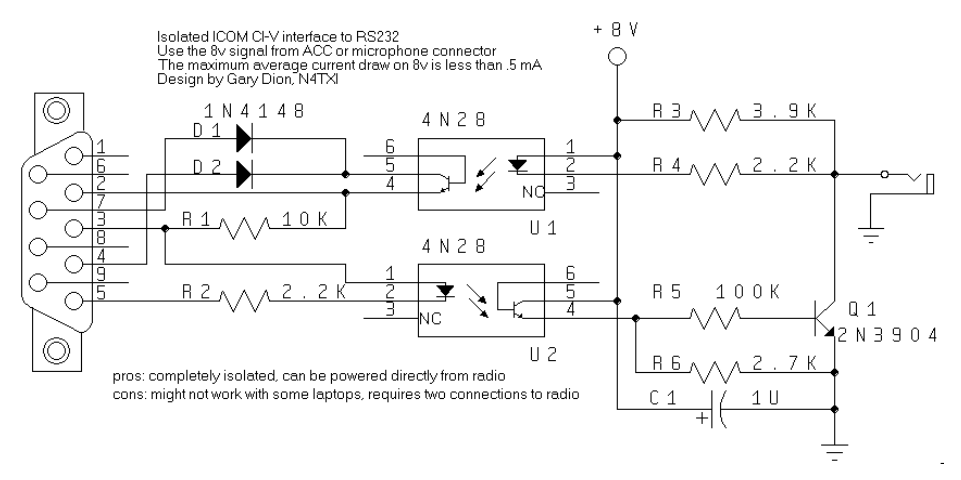

**Rysunek 4: Obwód optoizolowany N4TXI**

Ta sprawdzona konstrukcja KG7SG, polecana przez Dave'a, AA6YQ, ma tę zaletę, że czerpie moc z linii DTR/RTS komputera. Może jednak nie działać na wszystkich notebookach, ponieważ wiele z nich nie ma prawdziwych portów zgodnych z RS232.

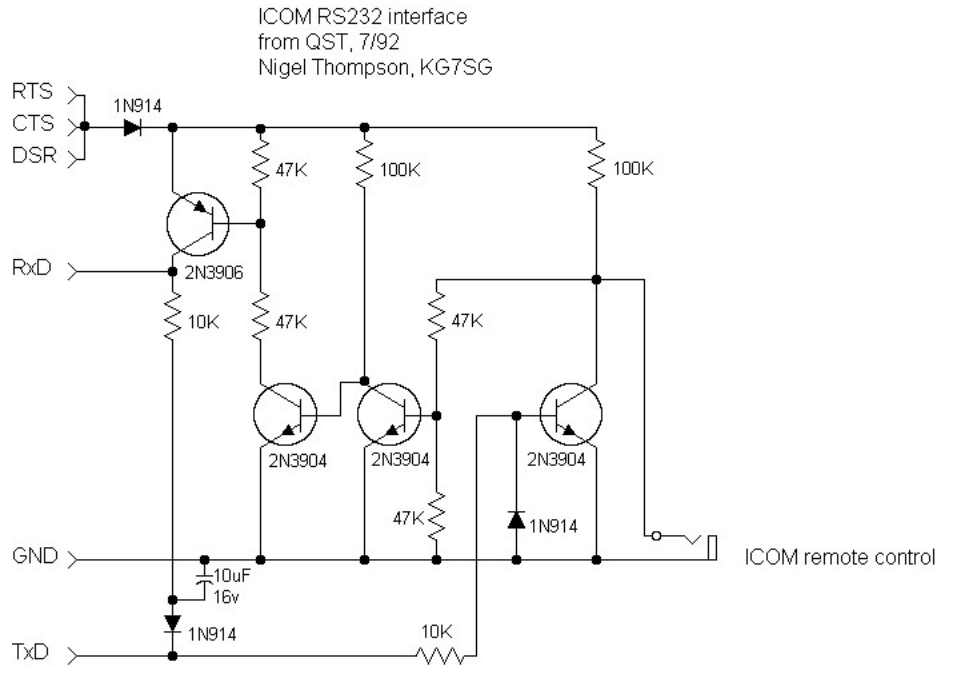

**Rysunek 5: Interfejs KG7SG**

Jeśli chcesz zachować prostotę, OK2WY oferuje ten. To naprawdę prosty projekt.

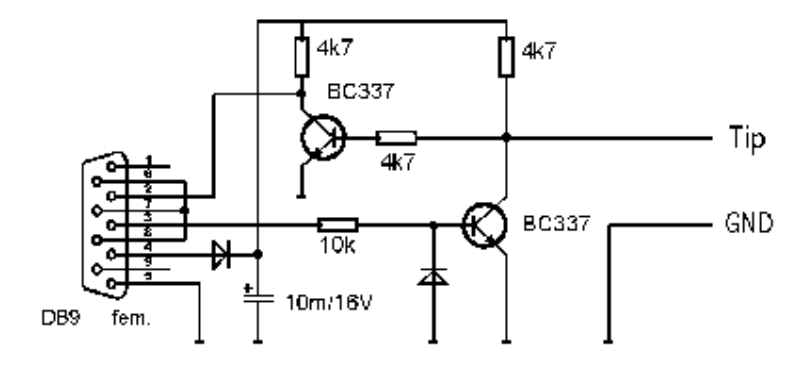

**Rysunek 6: Interfejs OK2WY**

G3VGR dodał kluczowanie PTT do użytku z innym oprogramowaniem w tej odmianie projektu OK2WY.

### **Icom CI-V Interface**

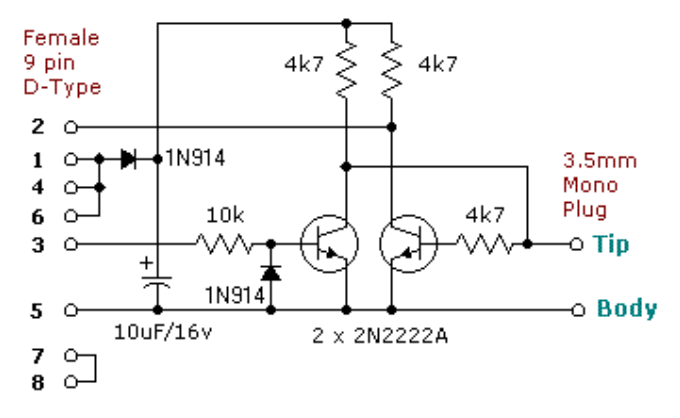

Additional Circuitry to provide PTT from RTS

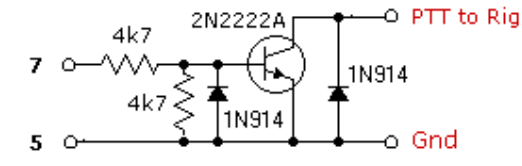

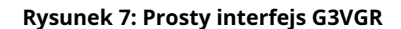

### Icom CI-V Interface. With Ptt, And CW Keying G3VFP

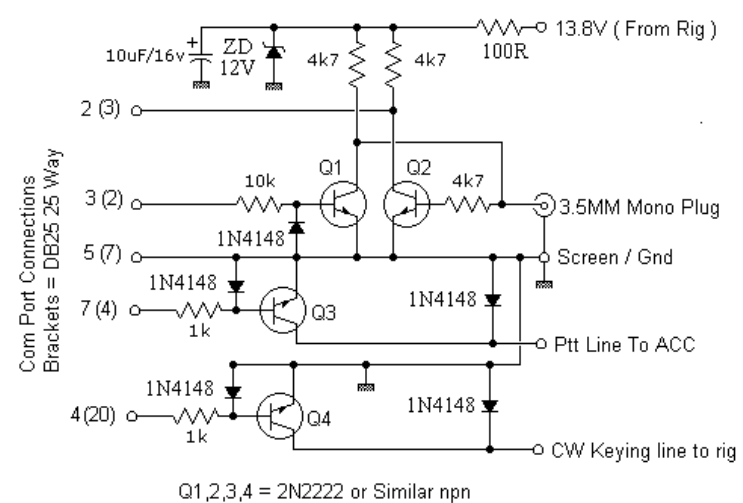

Of Course I accept no responsibility for anyone using this circuit. You do so at your own risk.

#### **Rysunek 8: Obwód G3VFP**

Jedną rzeczą, która jest wspólna dla wszystkich, z wyjątkiem oryginalnego projektu Icom, jest brak filtrowania RF na wyjściu. Szeregowy dławik 1uH, który jest bocznikowany przez kondensator 100pF, pomoże utrzymać wszelkie zabłąkane RF na dystans.

Podręcznik radioamatorów ARRL (post '95) zawiera projekt obwodu CAT, który jest odpowiedni dla radiotelefonów Icom i Yaesu. Ten interfejs jest oparty na oryginalnym obwodzie CT-17, ale ma kilka udoskonaleń. Zarówno artykuł, jak i układy PCB są dostępne w formacie .PDF na stronie tylko dla członków ARRL.

### **KENWOOD CAT INTERFEJS**

Ten projekt interfejsu opracowany przez IK2BCP zapewnia pełną izolację elektryczną platformy i komputera. Zasadniczo podobny do jego projektu Yaesu, oferuje tanią i użyteczną alternatywę dla każdej oferty komercyjnej.

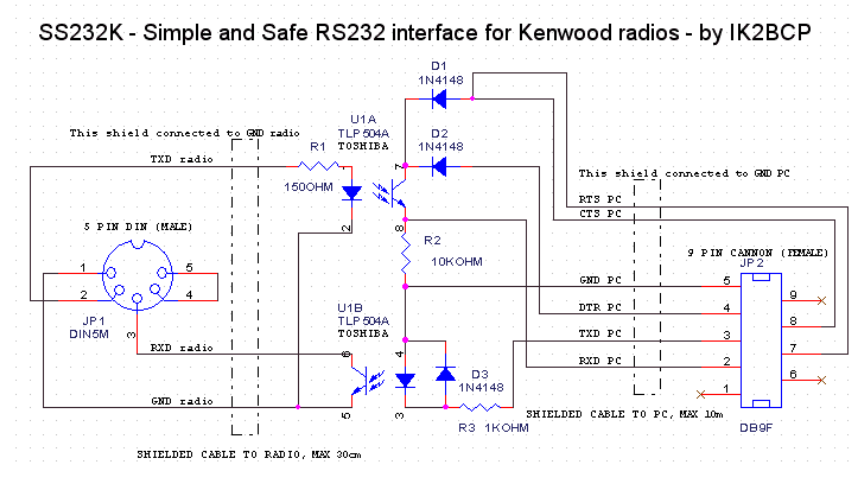

**Rysunek 9: Interfejs IK2BCP Kenwood**

Nie pamiętam, gdzie znalazłem ten anonimowy projekt: też wygląda na przydatny.

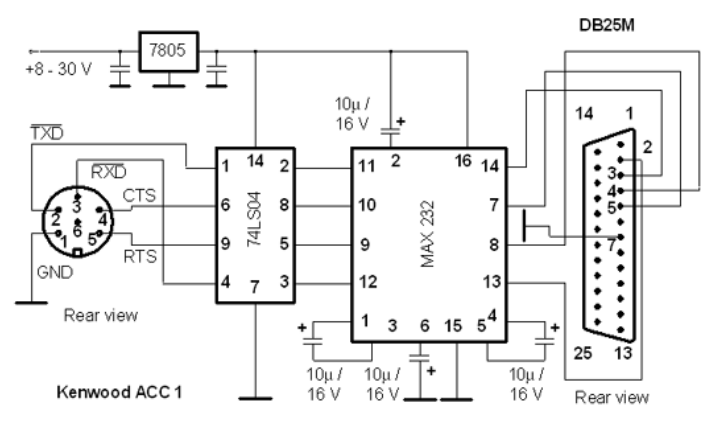

Kenwood - PC interface built around MAX 232

**Rysunek 10: Jeszcze inny projekt MAX232**

### **YAESU CAT INTERFEJS**

Interfejs Yaesu CAT można wykonać za pomocą wspomnianego wcześniej układu Icom CT-17. Jedyną modyfikacją potrzebną tutaj jest oddzielenie sygnałów na pinach 11 i 12 MAX232 i podłączenie ich do linii Yaesu DATA IN i DATA OUT. Do użytku z serią FT-100/FT-817/857/897 można również użyć standardowego kabla CT-62 CAT firmy Yaesu. Ma to tę zaletę, że jest bardzo kompaktowy i jest zasilany ze złącza ACC stacji. FT-847 nie wymaga interfejsu - wystarczy tutaj kabel szeregowy typu null-modem. Starsze zestawy Yaesu używają FIF-232C, który wydaje się być zasadniczo podobny do CT-17 Icoma. Niestety dla nas jedyne zdjęcie obwodu, jakie udało mi się znaleźć, było bardzo niejasne i nie warte pokazania tutaj.

IK2BCP zaprojektował ten optoizolowany interfejs, który powinien również współpracować z radiotelefonami Icom po podłączeniu linii radiowych RXD i TXD:

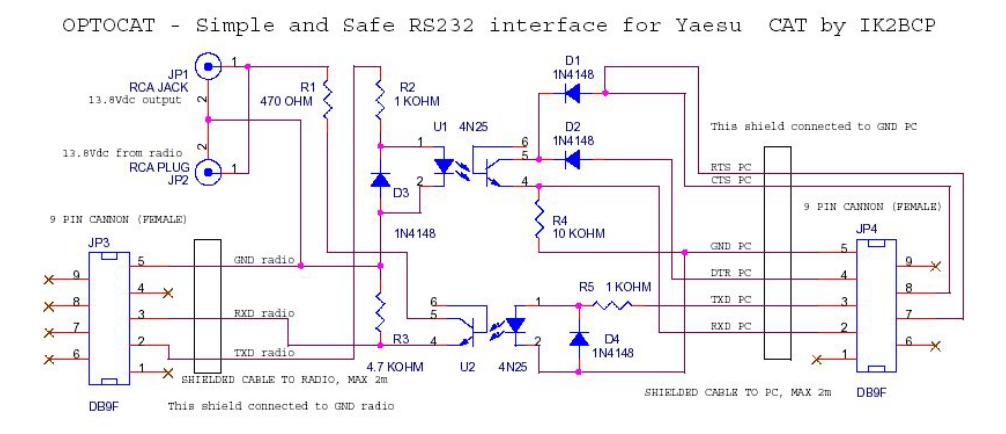

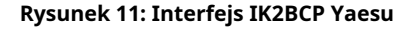

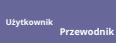

DK7IN opracował ten optoizolowany obwód z kluczowaniem CW i PTT: jeśli interesują Cię tylko aplikacje CAT, część w wykropkowanej ramce można pominąć.

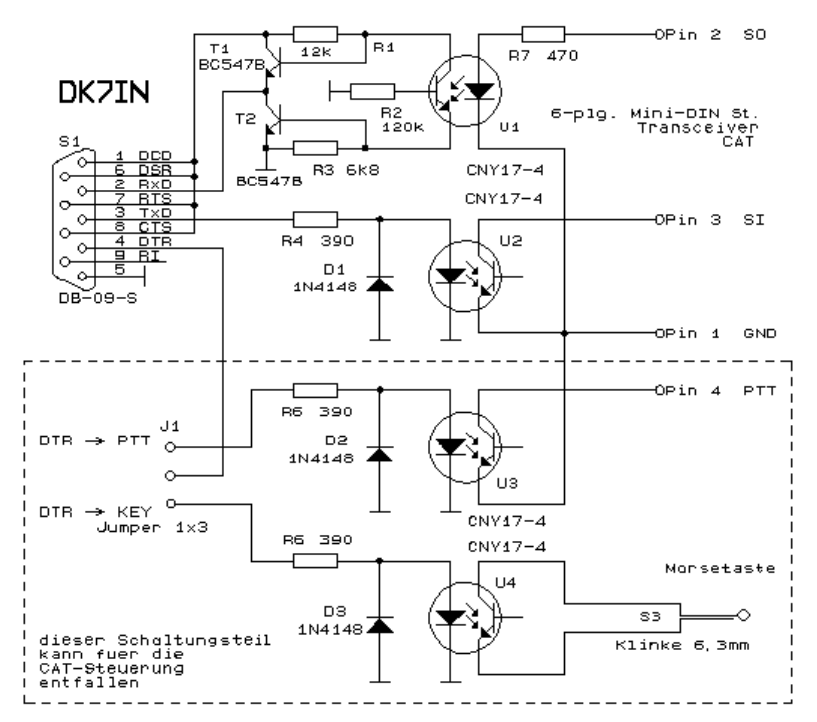

#### **Rysunek 12: Konstrukcja DK7IN**

Rolf mówi o tym interfejsie: "Ważne jest, aby transoptor miał wysoki współczynnik transferu prądu, w przeciwnym razie przełączanie nie jest idealne i prąd przepływa przez oba tranzystory T1 i T2. CNY17-4 ma współczynnik transferu około 300%. Należy zmierzyć napięcie wyjściowe na pinie 2 złącza DB-9.Powinno być poniżej 0,5 V przy doprowadzeniu +5 V przez rezystor 1k do styku 2 (SO) złącza mini DIN i powyżej 2,5 V przy napięciu wejściowym usunięte R1, R2 i R3 należy dostosować do używanego transoptora.

### **INTERFEJS AUDIO**

Jeśli planujesz używać PSK31 Deluxe (lub innego trybu karty dźwiękowej), będziesz potrzebować interfejsu audio, aby podłączyć wejście/wyjście audio twojego zestawu do karty dźwiękowej komputera.

Interfejs audio można wykonać na tak wiele sposobów, że przebrnięcie przez wszystkie dostępne informacje zajęłoby kilka dni. Możliwe jest podłączenie radia bezpośrednio do karty dźwiękowej bez żadnego interfejsu izolującego, ale nie jest to zalecane.

Zakładam, że chcesz robić rzeczy właściwie, więc oto tor, który wielokrotnie udowodnił swoją wartość.

Będzie działać z każdym urządzeniem Icom lub Yaesu, które ma 6-pinowe złącze mini-DIN dla zewnętrznego dźwięku. Oczywiście będzie działać na prawie każdym innym urządzeniu, które istnieje, ale będziesz musiał wprowadzić zmiany w połączeniach z radiem. Sprawdź rzeczywiste połączenia z mini-DIN - nie mogę przyjąć odpowiedzialności za uszkodzenie twojego urządzenia, jeśli coś pójdzie nie tak. Muszę powiedzieć, że ten, który zbudowałem do tego układu działał idealnie na moim FT-817 i IC-703 bez zmian...

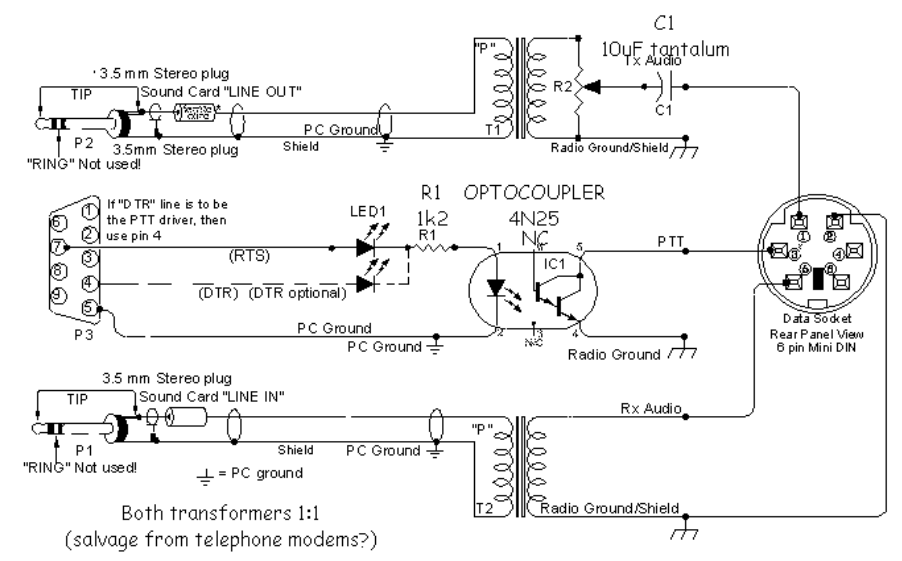

**Rysunek 13: Sprawdzony interfejs audio: tani i łatwy do zbudowania**

Powinieneś zawsze używać wyjścia audio o wysokiej impedancji, jeśli jest dostępne: zapewnia ono stały poziom sygnału do karty dźwiękowej. Większość zestawów ma również złącze TX audio niezależne od wejścia mikrofonowego: zaleca się korzystanie z tego wejścia. Niektóre komercyjne interfejsy na to nie pozwalają: moim zaleceniem jest unikanie wszelkich interfejsów wymagających użycia złącza mikrofonu i wyjścia głośnikowego, chyba że nie ma innej opcji doprowadzenia i wyprowadzenia sygnału z radia.

### **ROZWIĄZANIA KOMERCYJNE**

### **INTERFEJS CAT**

Interfejs CAT jest używany przez Ham Radio Deluxe do łączenia się z twoim sprzętem i kontrolowania częstotliwości, trybu itp.

Nie ma sensu owijać w bawełnę: jeśli planujesz zakup gotowego Icoma CT-17 lub Yaesu CT-62, zrób to. Istnieją jednak alternatywy, których cena waha się od bardzo konkurencyjnej do wręcz drogiej. Nie da się uwzględnić wszystkich dostawców - proponuję zrobić szybkie wyszukiwanie za pomocą Google z ciągami "YAESU CAT control" i "ICOM CI-V cables"

Oprogramowanie HB9DRV jest opracowywane ze standardowymi interfejsami i kablami, ale podjęta zostanie każda możliwa próba obsługi kabli domowej roboty. Nie pomylisz się, jeśli kupisz kable od producenta platformy.

### **INTERFEJS AUDIO**

Potrzebujesz interfejsu audio (karty dźwiękowej) dla PSK31 Deluxe, aby podłączyć wejście/wyjście audio swojego zestawu do karty dźwiękowej komputera.

Tigertronics SignaLink SL-1+. To jest interfejs audio, który polecamy zarówno Simonowi, jak i ja. Pięknie wykonany, bardzo kompaktowy i łatwy w konfiguracji i obsłudze. Dodatkową zaletą jest to, że posiada obwód VOX uruchamiany dźwiękiem, co oznacza, że nie musisz wiązać komunikacji. Działa z dowolnym oprogramowaniem, które używa karty dźwiękowej - w tym Echolink i tym podobne. http://www.tigertronics.com .

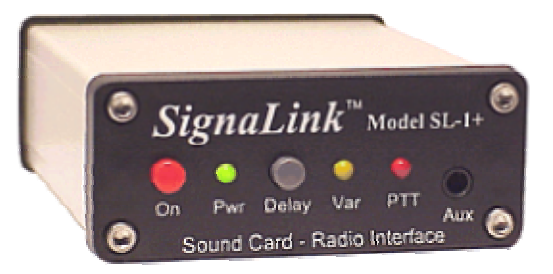

#### **Rysunek 14: Interfejs SignaLink**

Inne rozwiązania to:

Doskonałe interfejsy CAT OPTO G3VFP. Łączą one optoizolowany interfejs CAT z całkowicie izolowanym interfejsem audio z opcją PTT i są dostępne dla radiotelefonów Icom, Yaesu i Kenwood. http://www.g3vfp.org/

Clint Hurd KK7UQ zaprojektował bardzo zgrabny zestaw interfejsu audio, który mieści się w puszce Altoids. To nowatorski projekt, który wygląda naprawdę bardzo interesująco.

http://www.waypoint.com/users/~discobay/amateur\_radio.htm

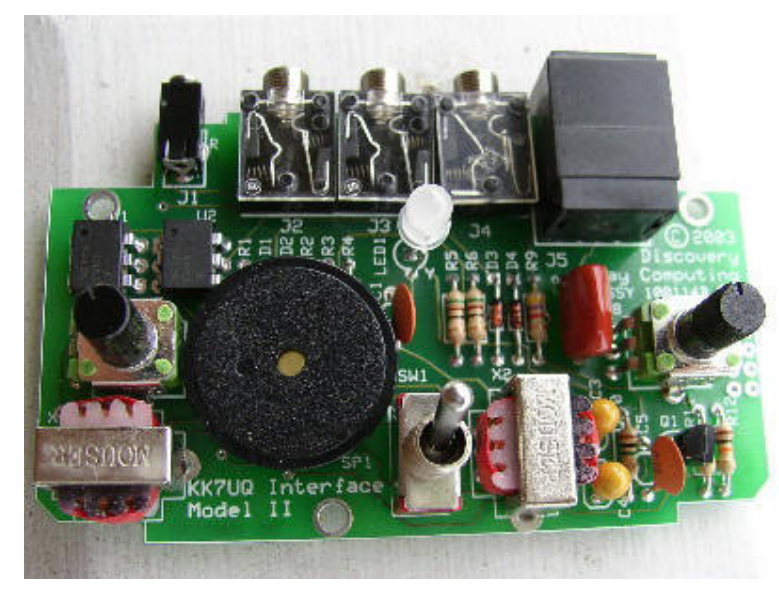

**Rysunek 15: Interfejs KK7UQ**

West Mountain Radio oferuje wybór interfejsów audio oraz połączony interfejs CAT/Audio za 249,95 USD. Miło, jeśli nie masz problemów finansowych. http://www.westmountainradio.com. Nie mogę polecić produktów West Mountain Radio, o ile nie dostarczają one transformatorów izolujących do kabli RX.

N8ST może zaoferować interfejsy CAT i audio w rozsądnych cenach. http://home.att.net/~n8st/

N5ZTW ma kable CAT do Yaesu: również w formie zestawu! http://n5ztw.home.texas.net/Page16.htm

Żaden przegląd interfejsów audio nie byłby kompletny bez wzmianki o Buxcomm "Rascal".http://www.buxcomm.com/

### **DWA ŁATWE DO ZBUDOWANIA INTERFEJSY CAT**

Bas Helman, G4TIC, opisuje dwa interfejsy CAT dla radiotelefonów ICOM, Ten-Tec i Yaesu.

#### **IWPROWADŹ JON**

Poniższe dwa obwody są oparte na układzie MAX232 i rozwiązują problem konwersji z napięć interfejsu TTL komputera platformy na te z połączenia RS232 w komputerze. Każdy z obwodów jest samozasilany z wyjścia RS232 i każde oprogramowanie używane z tymi interfejsami musi mieć włączone RTS i DTR. Chociaż projekty są przeznaczone do pracy ze wszystkimi komputerami stacjonarnymi PC, mogą wystąpić problemy z niektórymi laptopami, w których mogą być wymagane niezależnie zasilane wersje tych obwodów.

Układ MAX232 jest sterownikiem/odbiornikiem linii zaprojektowanym dla interfejsu RS232. Szczegółowe właściwości układu scalonego można pobrać w . format pdf z http://www.maxim-ic.com . Układ wymaga do działania czterech zewnętrznych kondensatorów elektrolitycznych. Mylące jest to, że zalecana dla nich wartość zmieniała się z biegiem czasu. Użyłem obecnie zalecanego 1µF, chociaż w przeszłości stosowano wartości tak wysokie jak 20µF.

Oprogramowanie do użytku z tymi interfejsami jest dostępne bezpłatnie w Internecie i zostało omówione w ostatniej sekcji.

#### **OPRZEGLĄD**

Dwa interfejsy służą do:

- 1. Platformy ICOM i TEN-TEC, które wykorzystują interfejs CI-V
- 2. Nowoczesne rigi Yaesu, w tym FT-817, do którego dołączony projekt Yaesu został dostosowany

Obwody są przeznaczone do bezpośredniej kontroli platformy w czasie rzeczywistym.

Interfejs ICOM CI-V jest zaimplementowany w jednostce sterującej CT-17, której cena detaliczna w Wielkiej Brytanii wynosi około 100 funtów.

Oba obwody zostały zbudowane na płytce matrycowej, aby uprościć konstrukcję, a szczegółowe układy i zdjęcia są dołączone, aby pomóc początkującym konstruktorom i zachęcić tych, którzy niechętnie sięgają po lutownicę.

Jedynym sprzętem testowym, którego powinieneś potrzebować, jest multimetr do sprawdzania rezystancji, napięć i ciągłości.

Ukończone projekty zostały przetestowane odpowiednio na transceiverach ICOM 7400 i Yaesu 817. Nie doświadczyłem żadnych problemów RF z używanymi obwodami; w związku z tym nie dodałem żadnych kondensatorów bocznikujących ani filtrowania indukcyjnego.

#### **MATRIXBBOARD**

Kilka wskazówek dla tych, którzy nie są zaznajomieni z tablicą matrycową.

- Zaznacz wymagany rozmiar planszy
- Natnij obie strony planszy nożem rzemieślniczym
- Przyciśnij, aby złamać na długość
- Usuń ostre krawędzie nożem lub pilnikiem
- Przed zamontowaniem jakichkolwiek elementów wyczyść miedziane szyny za pomocą BrilloPad i wysusz

Jedynym specjalistycznym wymogiem do budowy z płytą matrycową jest urządzenie do cięcia torów miedzianych. W Wielkiej Brytanii w firmie Maplin's dostępny jest frez punktowy za odpowiednią cenę. Na szczęście istnieje wiele wygodnych alternatyw. Wiertło wbite w kołek jest bardzo skutecznym narzędziem, podobnie jak niektóre rozwiertaki – sprawdź swój szwajcarski scyzoryk.

Zazwyczaj kolejność budowy to zacząć od elementów o najniższym profilu i pracować systematycznie do elementów o najwyższym profilu. Uznałem, że łatwiej zacząć od umieszczenia pinów i gniazda w celu zdefiniowania kluczowych pozycji na matrycy. Ułatwia to zlokalizowanie i lutowanie połączeń, a następnie pozostałych elementów.

Końcówka lutownicza 2,5 mm jest idealna do tych projektów.

### **CKONSTRUKCJA**

#### TONICOM i TEN-TEC IINTERFEJS

Zarówno ICOM, jak i Ten-Tec używają magistrali wykrywania kolizji wielokrotnego dostępu z wyczuciem nośnika (CSMA/CD). Słyszałeś to tutaj pierwszy? Teoretycznie do tego projektu można dołączyć więcej niż jeden zestaw. Jednak niezależnie zasilana wersja obwodu byłaby preferowana, jeśli jest to twój zamiar.

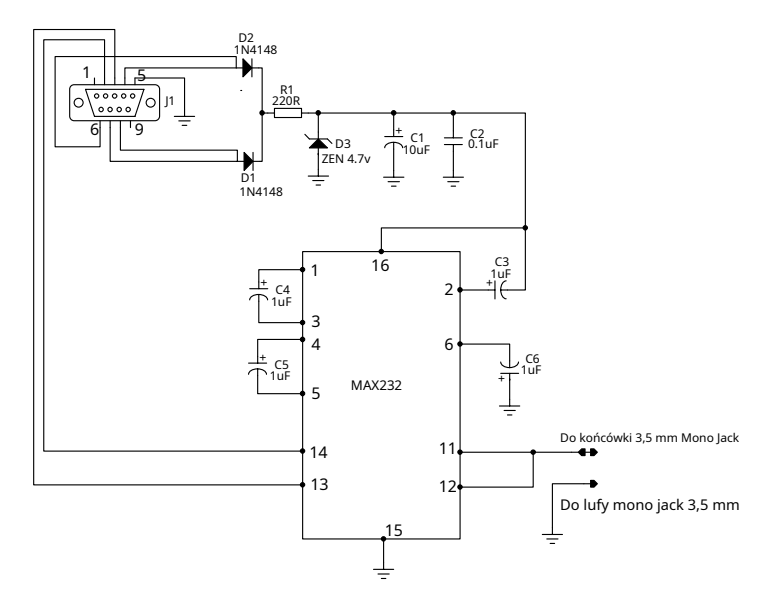

**Rysunek 16 Interfejs ICOM**

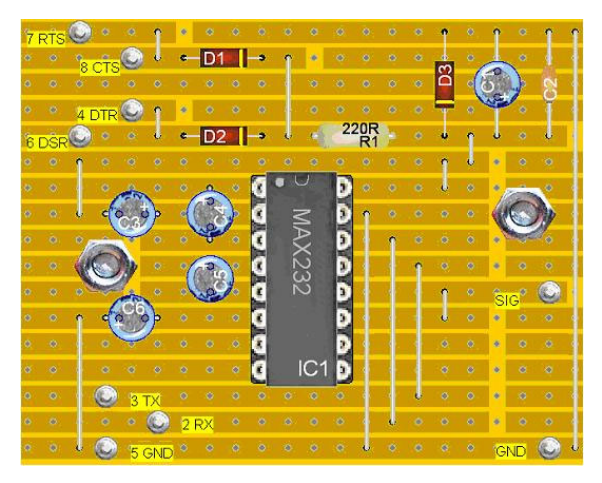

**Rysunek 17 Strona komponentów ICOM**

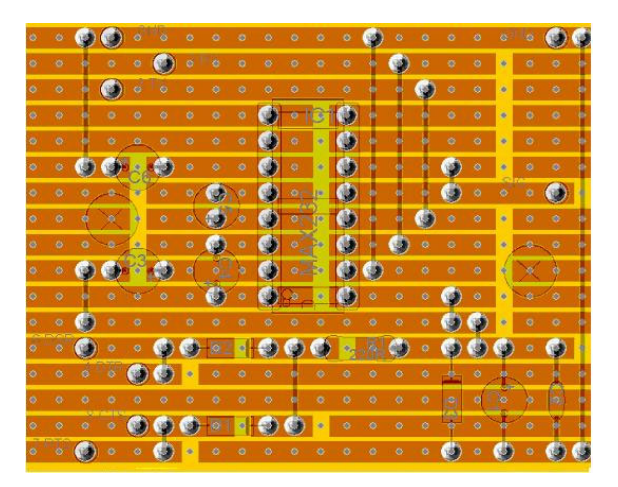

**Rysunek 18 Strona lutowania ICOM**

Lista komponentów:

- IC1 DIL16, MAX232
- Gniazdo SC1 DIL16
- Kondensator elektrolityczny C1 4,5mm, 10µF
- Ceramika C2 0,1 µF
- Kondensator elektrolityczny C3 4,5mm, 1µF
- Kondensator elektrolityczny C4 4,5mm, 1µF
- Kondensator elektrolityczny C5 4,5mm, 1µF
- Kondensator elektrolityczny C6 4,5mm, 1µF
- Dioda D1 SI, 1N4148
- Dioda D2 SI, 1N4148
- Dioda Zenera D3 4,7V
- Rezystor R1 220R
- Kołki lutownicze, 1 mm
- M3, śruby mocujące

• Do połączenia z platformą ICOM wymagane jest gniazdo 3,5 mm. Sygnał jest podłączony do końcówki

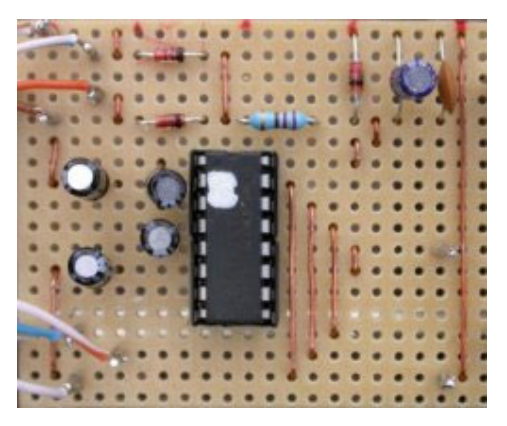

**Rysunek 19 Ukończona tablica ICOM**

TONTakAESUIINTERFEJS

Interfejs Yaesu ma o jedno łącze mniej io jeden pin więcej niż wersja ICOM. Jednak aby uprościć prezentację i zmniejszyć potrzebę odsyłania, potraktowałem to w całości pomimo powtórzeń.

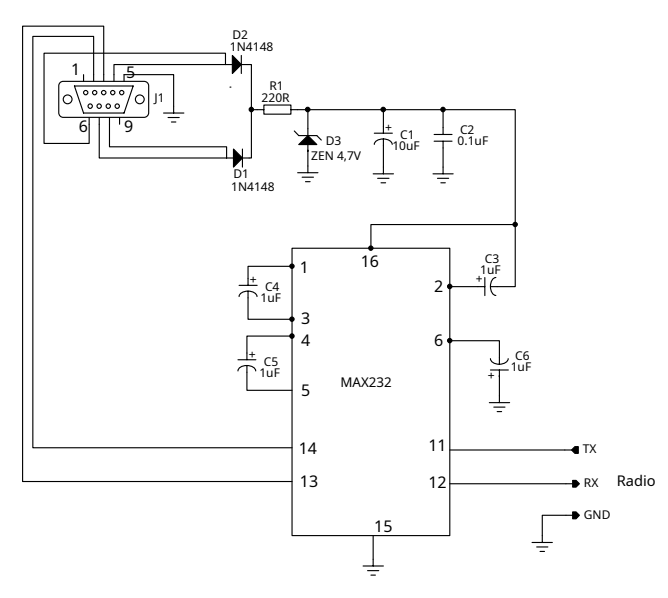

**Rysunek 20 Interfejs Yaesu**

Jeśli potrzebujesz dwufunkcyjnego pudełka, które można przełączać między platformami ICOM i Yaesu, wykonaj następujące czynności:

- 1. Zbuduj wersję Yaesu obwodu i przenieś R/TX, R/RX i uziemienie do 3 pinowego gniazda linii Din lub użyj większego pudełka i gniazda podwozia
- 2. Przygotuj dwa przewody, jeden do zestawów Yaesu, który kontynuuje trzy linki do zestawu, a drugi do zestawów ICOM, które są zwarte Radio/TX i Radio/RX we wtyczce trzypinowej
- 3. Włóż odpowiedni przewód do używanej platformy

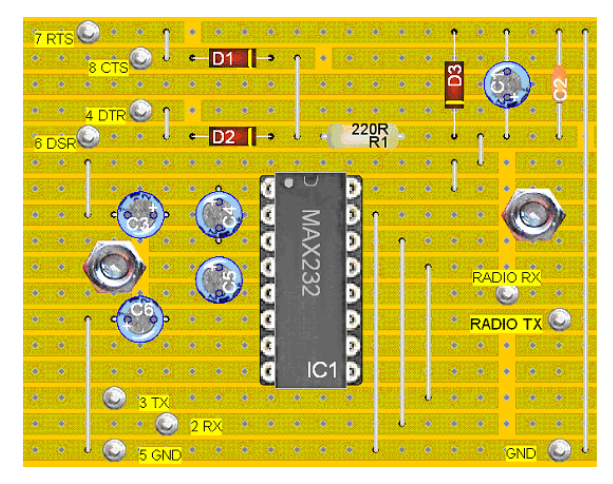

**Rysunek 21 Strona komponentów Yaesu**

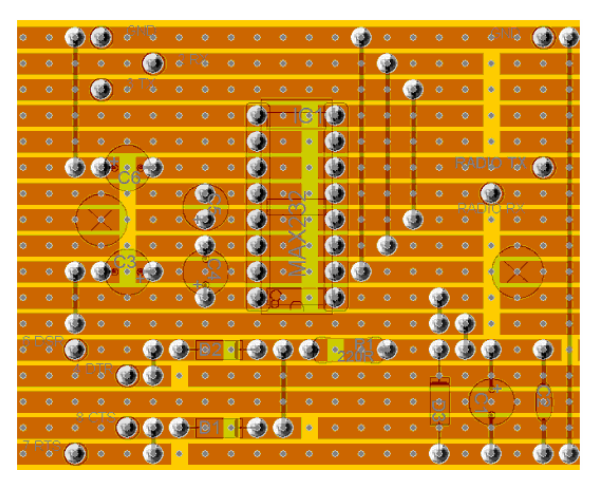

**Rysunek 22 Strona lutowania Yaesu**

Lista komponentów:

- IC1 DIL16, MAX232
- Gniazdo SC1 DIL16
- Kondensator elektrolityczny C1 4,5mm, 10µF
- Ceramika C2, 0,1 µF
- Kondensator elektrolityczny C3 4,5mm, 1µF
- Kondensator elektrolityczny C4 4,5mm, 1µF
- Kondensator elektrolityczny C5 4,5mm, 1µF
- Kondensator elektrolityczny C6 4,5mm, 1µF
- Dioda D1 Si, 1N4148
- Dioda D2 Si, 1N4148
- Dioda Zenera D3 4,7V
- Rezystor R1 220R
- Kołki lutownicze, 1 mm
- M3, śruby mocujące
- 8-pinowa wtyczka Yaesu ACC i przewód

Chociaż można uzyskać 8-pinową wtyczkę ACC i podłączyć ją, jest ona mała, a styki są zatłoczone, więc niezbędna jest pewna ręka. Prostym rozwiązaniem jest zakup gotowej wersji okablowanej z formowaną wtyczką.

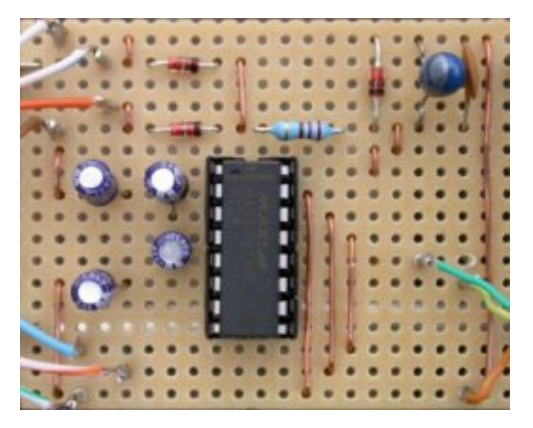

**Rysunek 23 Ukończona tablica Yaesu**

### **ZAKOŃCZONY PPROJEKT:**

Gdy tablica jest gotowa i działa, projekt musi zostać zapakowany. Wystarczy tanie, lekkie aluminiowe lub plastikowe pudełko. Oba te obwody zostały wbudowane w aluminiowe skrzynki o wymiarach około 75 mm na 50 mm na 25 mm. Przewody zostały przekazane przez przelotki odciążające. W przypadku mniejszego drutu do rigu ICOM użyłem przelotki chwytaka dostępnej w Maplin. Do większych przewodów użyłem gumowych przelotek ze zintegrowaną osłoną flex z tego samego źródła.

Łatwiej mi wywiercić niezbędne otwory pod wymiar, a następnie rozwiercić je rozwiertakiem. Powoduje to znacznie schludniejszy otwór. Przełóż smycze przez przelotki i zabezpiecz te w gumowych przelotkach kilkoma kroplami superkleju. Samą deskę najlepiej przymocować za pomocą śrub i nakrętek, ale można również użyć dwustronnych samoprzylepnych podkładek piankowych lub kleju termotopliwego - należy unikać spodenek.

Wklej pomniejszony schemat obwodu na wieczko pudełka, aby móc z niego skorzystać w przyszłości.

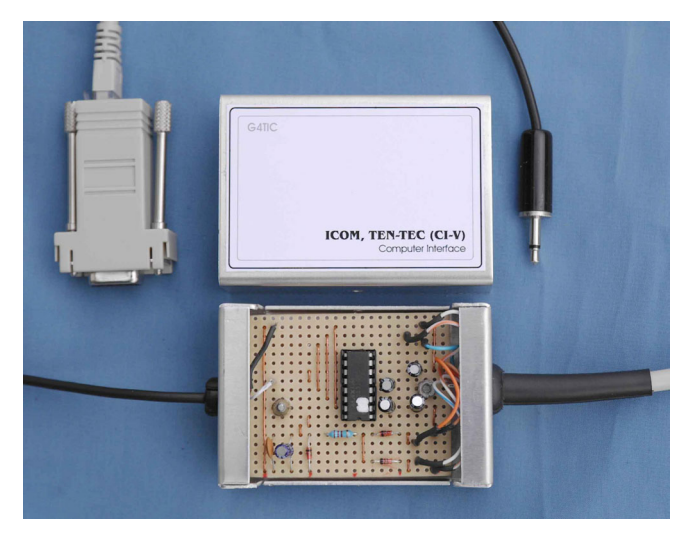

**Rysunek 24 Interfejs w pudełku**

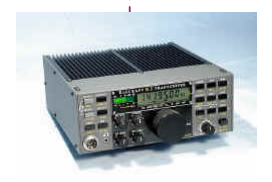

### **SZYMON HB9DRV** Po stfach 159

7 03 1 Laa x Switzerlid

s imon@ hb9d rv.ch